## **Nueva versión de WinIsis 1.5 / BibEs 2.2**

Para obtener la nueva versión de WinIsis con la base Bibes 2.2, comunicarse con la Supervisión de Bibliotecas Escolares de cada zona.

**¡CUIDADO!** Recuerde que antes de realizar cualquier operación es obligatorio realizar una copia de la base o bases de datos con las que trabaja. Esta versión se entrega con las bases con 0 (cero) registros. PARA REALIZAR LA COPIA DE LA BASE (ISO) VEA EL INSTRUCTIVO CORRESPONDIENTE.

INSTRUCTIVO PARA INSTALAR EL PROGRAMA

- Es conveniente borrar la versión anterior que tenga instalada en su máquina.
- Sólo deberá hacer clic donde dice Instala\_Winisis.
- El resto de las carpetas *¡NO TOCAR!*
- Una vez finalizada la instalación, desde Explorador de Windows, C:\Winisis\ buscar el ícono correspondiente al programa y crear un acceso directo para trabajar más cómodamente.

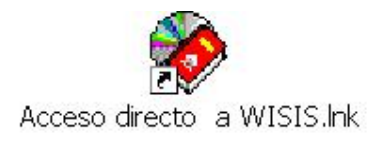

- Para eso, posicionarse en el ícono, hacer clic con el botón derecho del mouse, opción Enviar a … Escritorio.
- Cerrar Explorador de Windows y abrir Winisis desde el escritorio.

## CAMBIOS CON RESPECTO A LA VERSIÓN ANTERIOR

- Nuevas bases:
	- o Se agregaron y direccionaron bases con la misma estructura que Bibes y que pueden servir para práctica: revi, bibl1, bibl2, además de bibe2, az y mulet que ya estaban.
	- o Estas bases se encuentran en el directorio \dbn\wibes.
	- o Las bases que el programa tiene como ejemplos, cds y thes, están en el directorio \data.
- Nuevos campos:
	- o Se agregó el campo ISBN en la planilla de carga Bibes
	- o Se agregó el campo ISSN en las planillas Serie y Anase.
- Diccionario:
	- o El campo 03 correspondiente a la signatura topográfica se indizará sin subcampos.
	- o El campo 25, perteneciente a la colección, se indizará con los subcampos para facilitar la visualización de las colecciones existentes en la Biblioteca.
	- o El campo 76 se indizará por línea entera y no palabra por palabra. De esta manera, se puede tener un mejor control sobre la carga de este campo, para no producir duplicaciones innecesarias o descripciones diferentes de un mismo tema.